# L2: BECOMING SELF-SUFFICIENT IN STATA

*Getting started with Stata* Angela Ambroz May 2015

### **Today**

- Homework review and questions
- Writing our first .do file
- Commands, commands, commands
- Data cleaning
- The dreaded error message

### Review

- Homework 1 solution video is up: www.angelaambroz.com/stata.html
- Lecture 1's key messages:
	- .do files are your friend
	- Stata syntax is similar to programming
	- The only command you need to know is help
- Questions?

## Writing our first .do file

- Today, let's walk through creating our first .do file
- We'll learn **best practices** on how to organize things
- We'll learn the basics of:
	- 1. Importing data
	- 2. Cleaning data
	- 3. Exploring data
	- 4. Outputting basic summary statistics
- Once this is done, the world is your oyster!

## The .do file lifestyle and philosophy

- Before we begin, let's talk **art and beauty**
- Your .do file is both the analysis **and the presentation of the analysis**
- Making it clear even **beautiful** – will save you lots of confusion later

Think: Who will read my .do file?

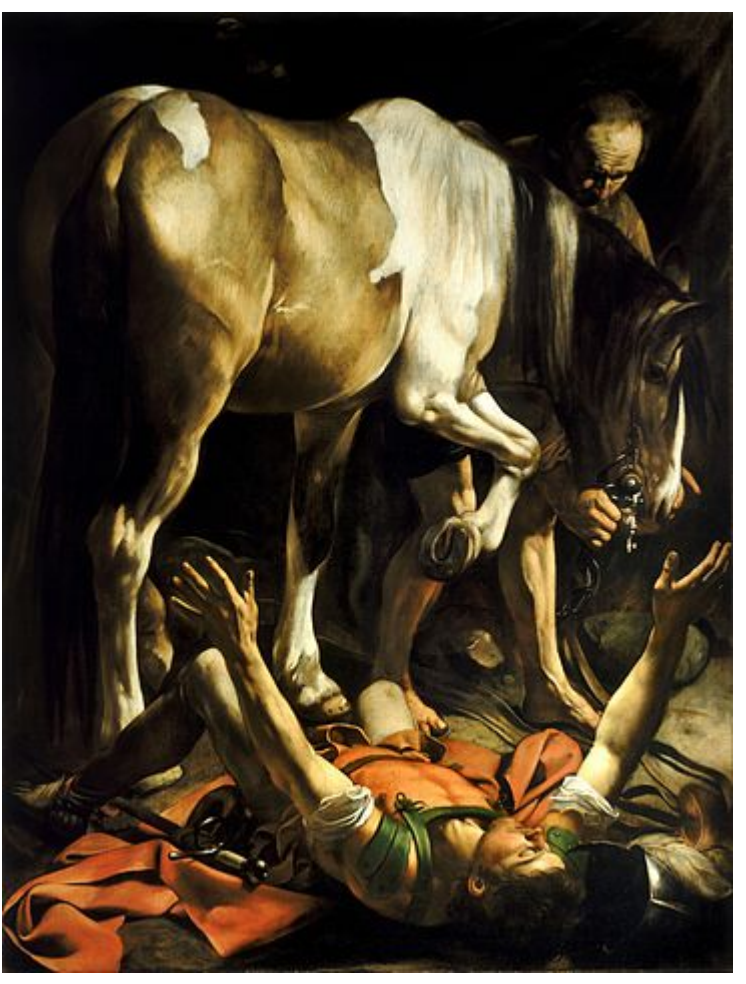

An example of something beautiful: "Conversion on the Way to Damascus", by Caravaggio (1601)

## The .do file lifestyle and philosophy

- Before we begin, let's talk **art and beauty**
- Your .do file is both the analysis **and the presentation of the analysis**
- Making it clear even **beautiful** – will save you lots of confusion later

Think: Will my .do file run on ANY computer, as-is?

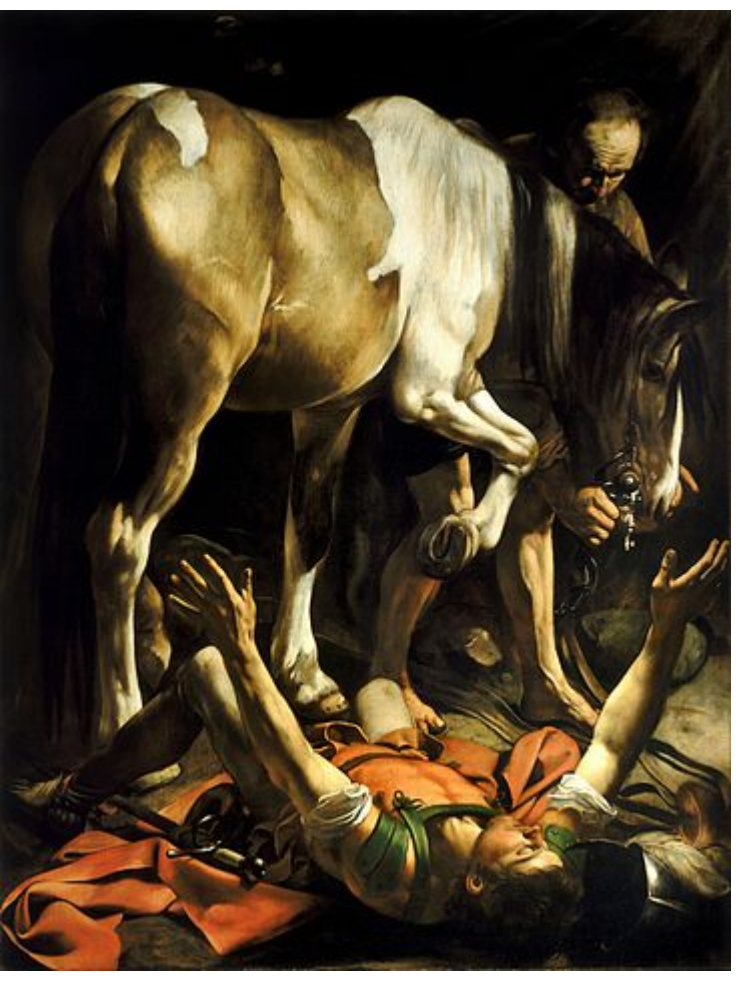

An example of something beautiful: "Conversion on the Way to Damascus", by Caravaggio (1601)

### The worst .do file I could think of

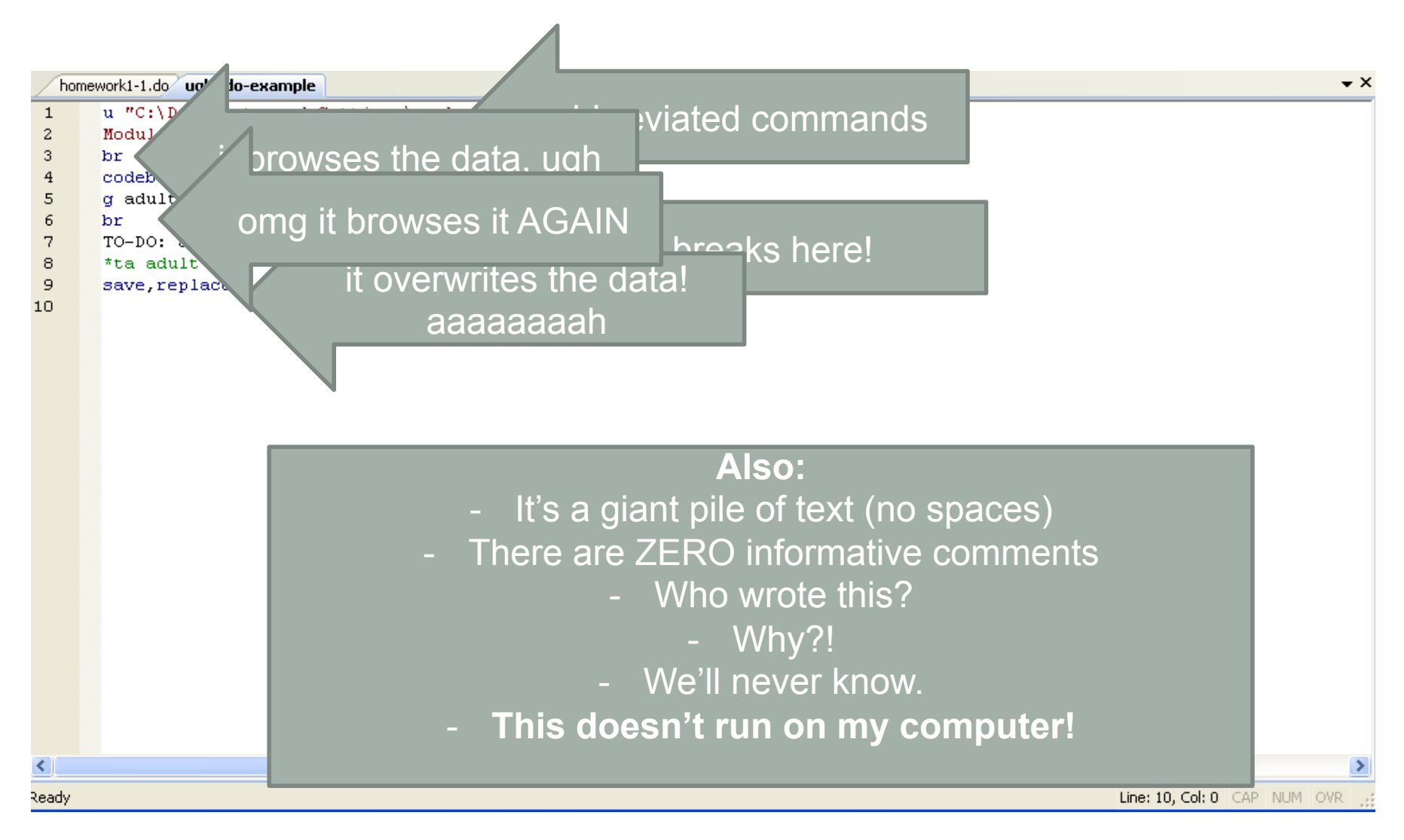

### A much better .do file

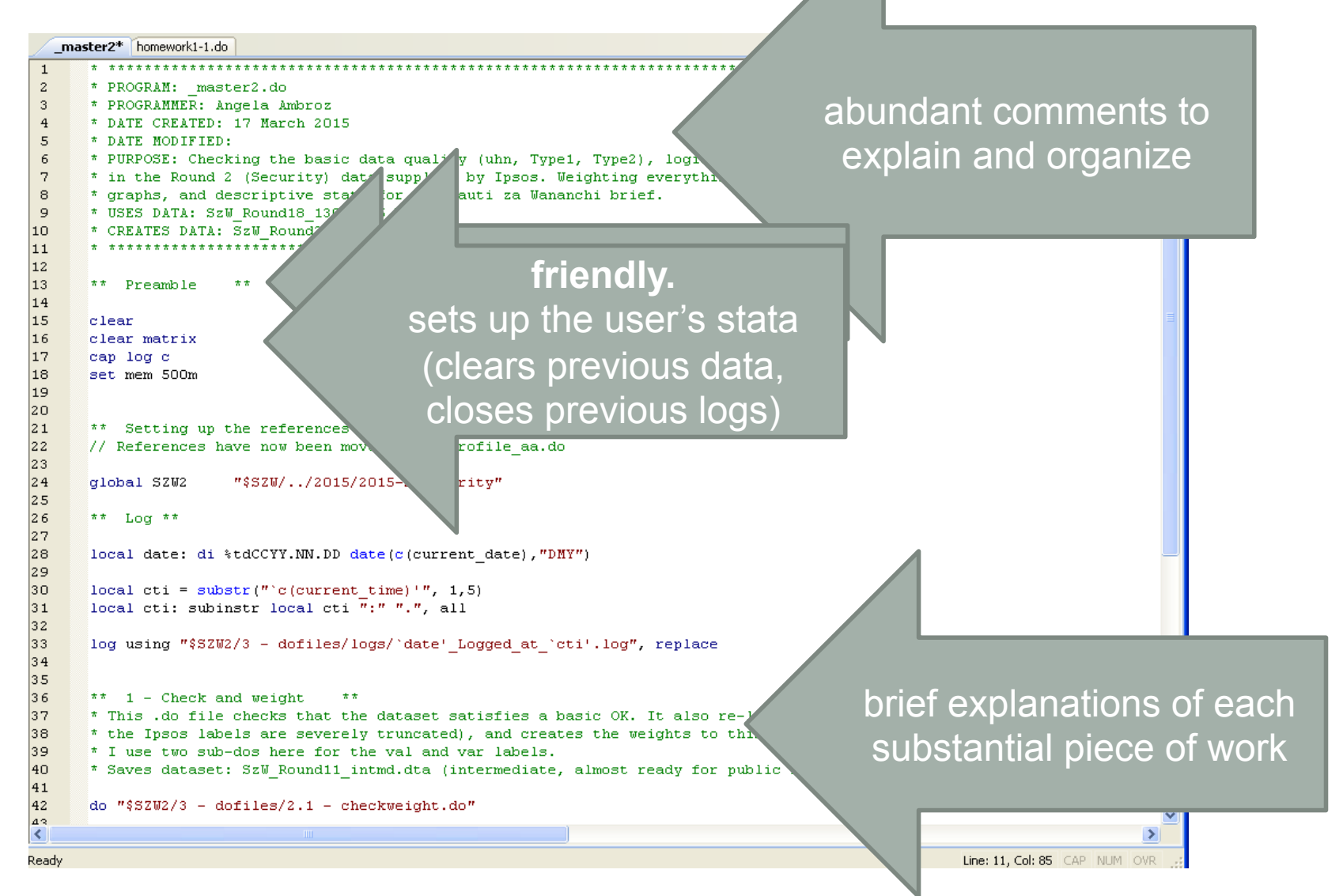

### Good .do file structure

- LOTS of **comments**
- LOTS of **space**
- Include information about the .do file's author, origin date, purpose, input and output data
- Make sure it can run on other people's computers
- If at all possible, do your analysis and *do not overwrite your data with it*

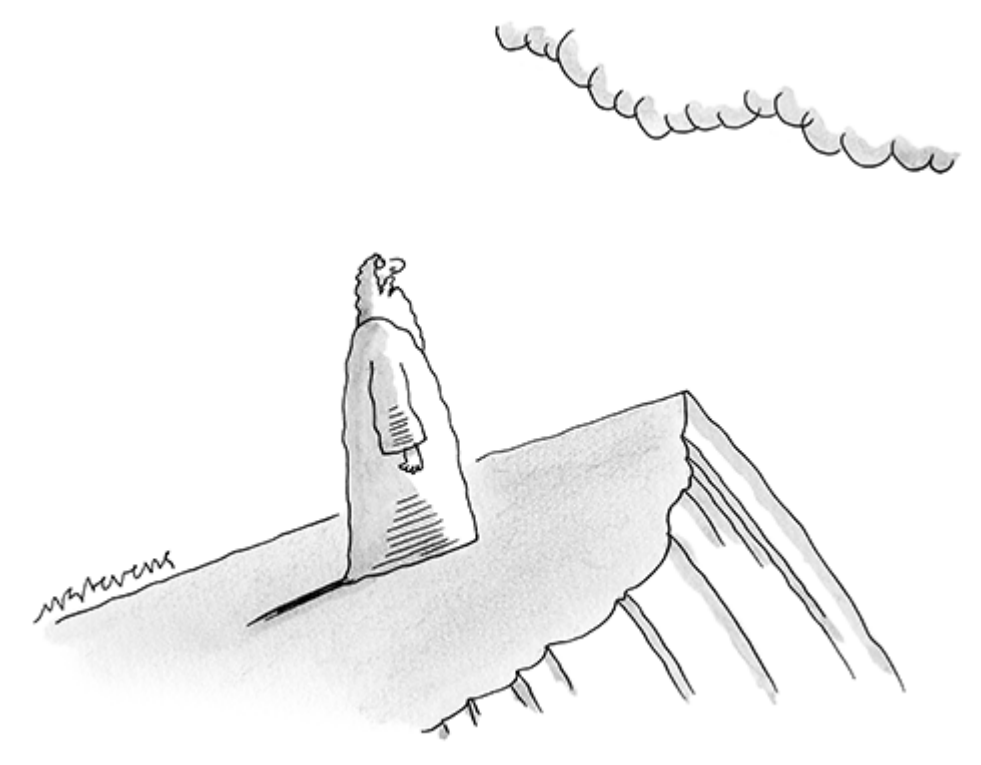

"They broke all the Commandments. Can they have some more?"

### Good .do file structure

Be considerate to your two main audiences:

- 1. A forgetful you in the future
- 2. Other people with different machines

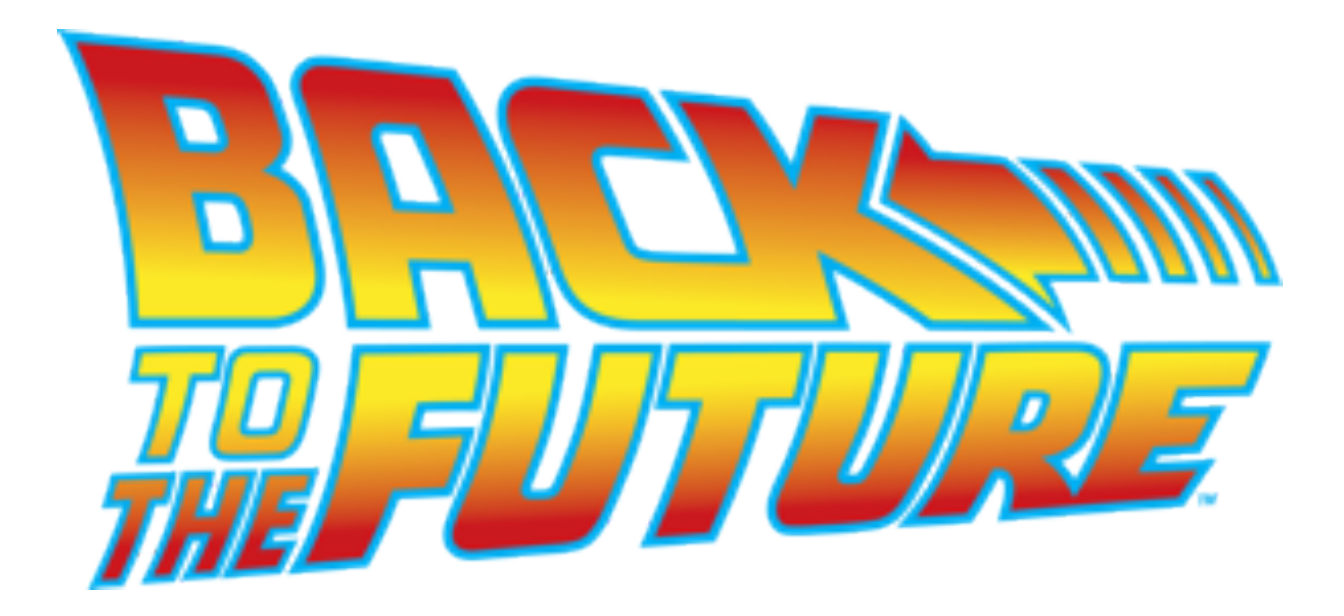

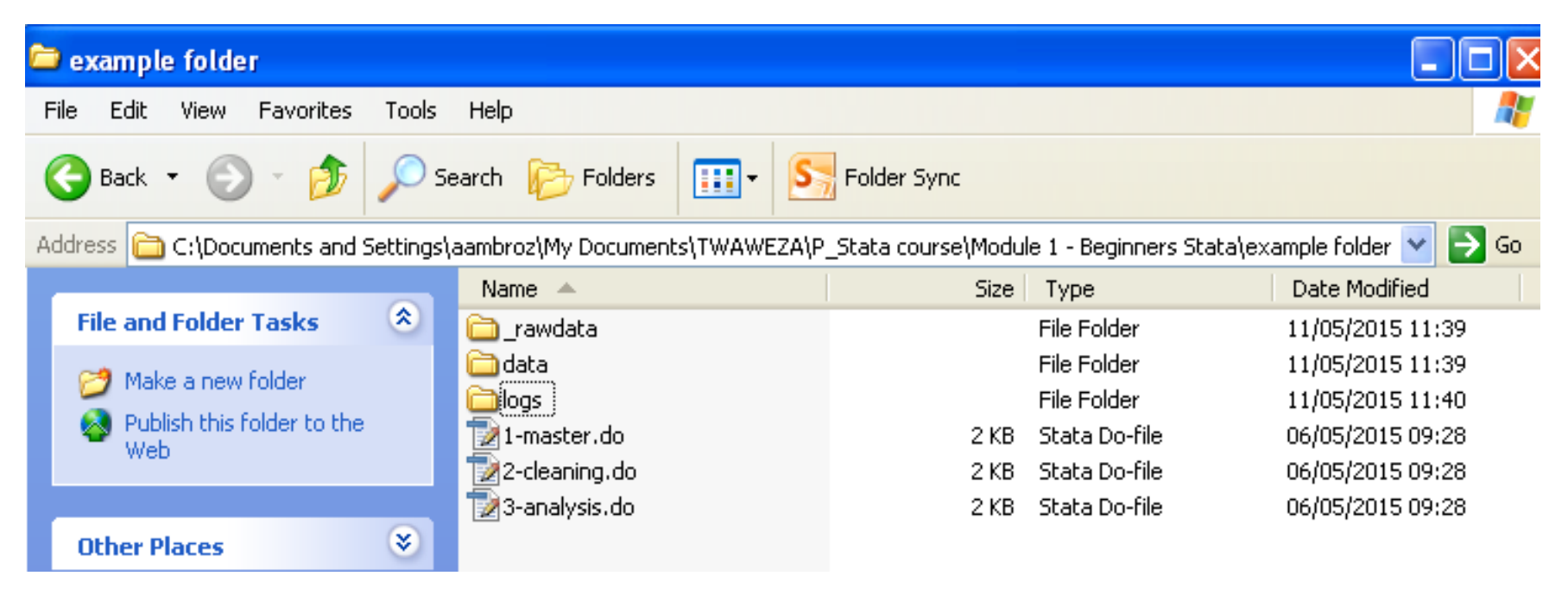

#### Organizing your folder well will also save you **lots of time**  in the future!

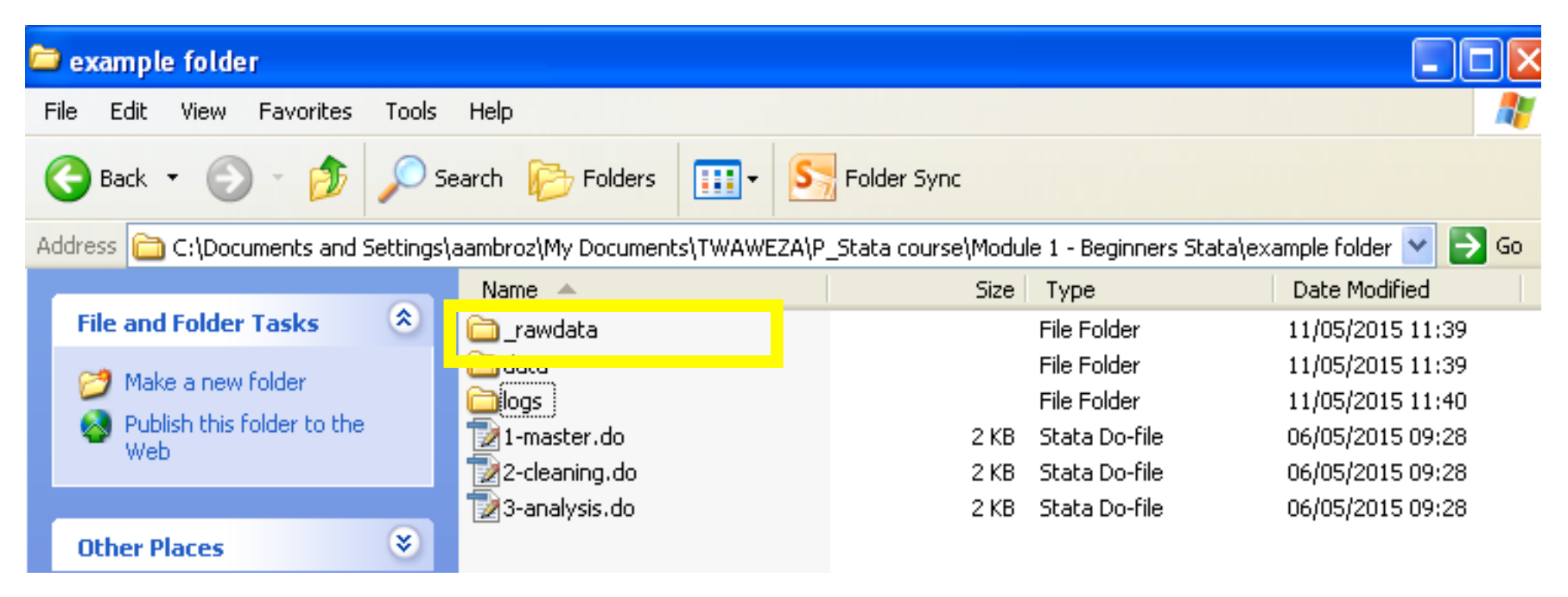

**A "raw data" folder – This contains a copy of the data, as you received it from the survey company. This data is never altered.** 

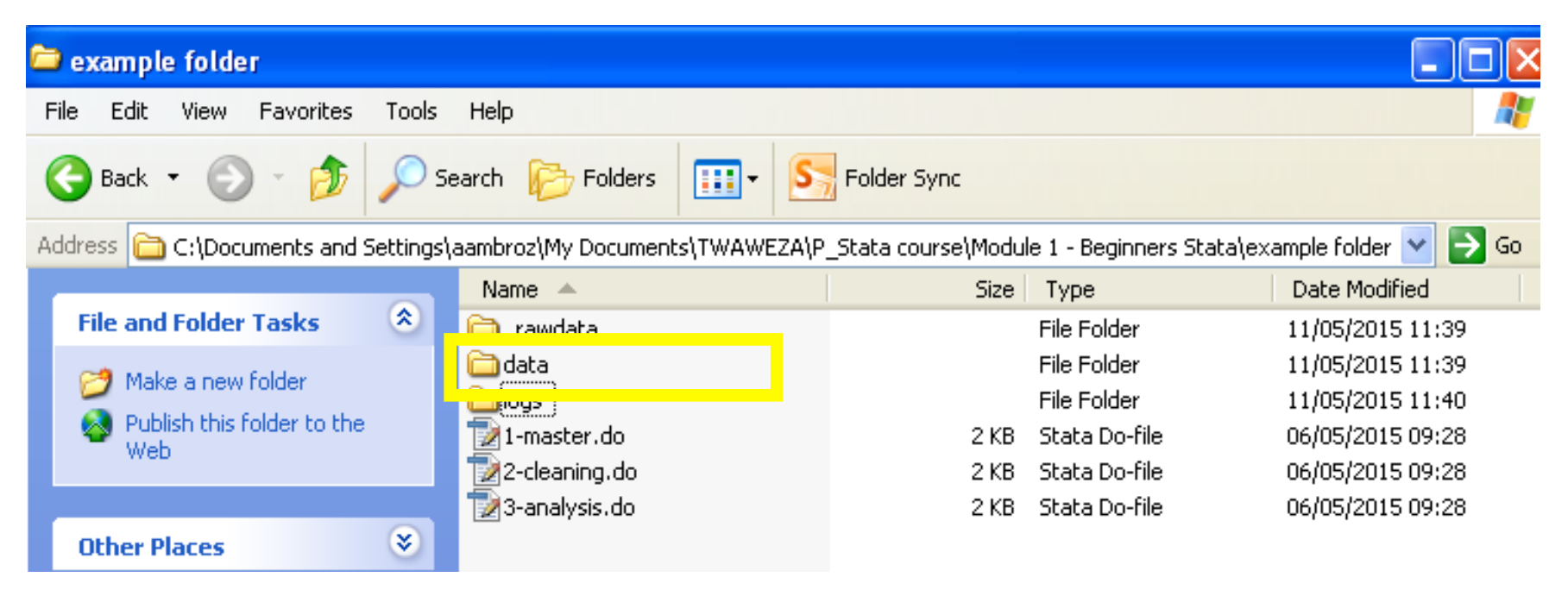

**A "data" folder – This contains the data that you use for analysis (and may alter).**

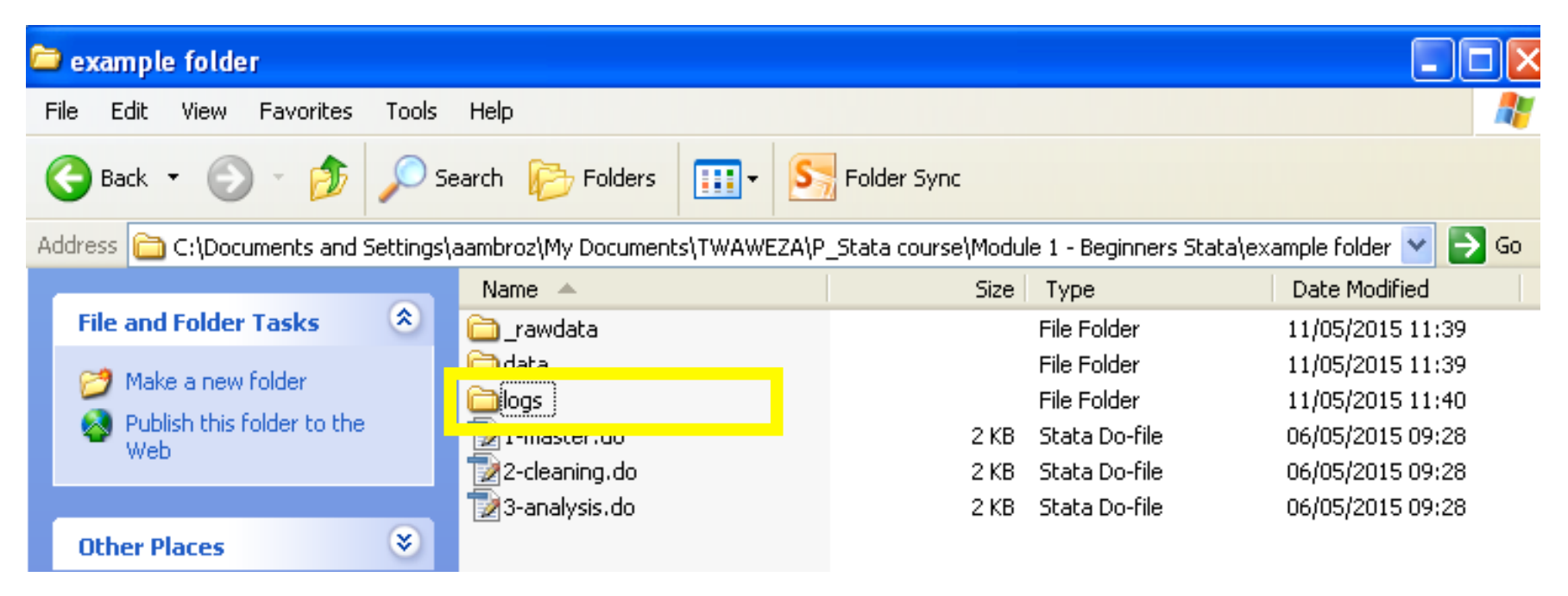

**A "logs" folder – Here, you keep logs of all of your Stata sessions. This is good to go back and see the input/output of your work.**

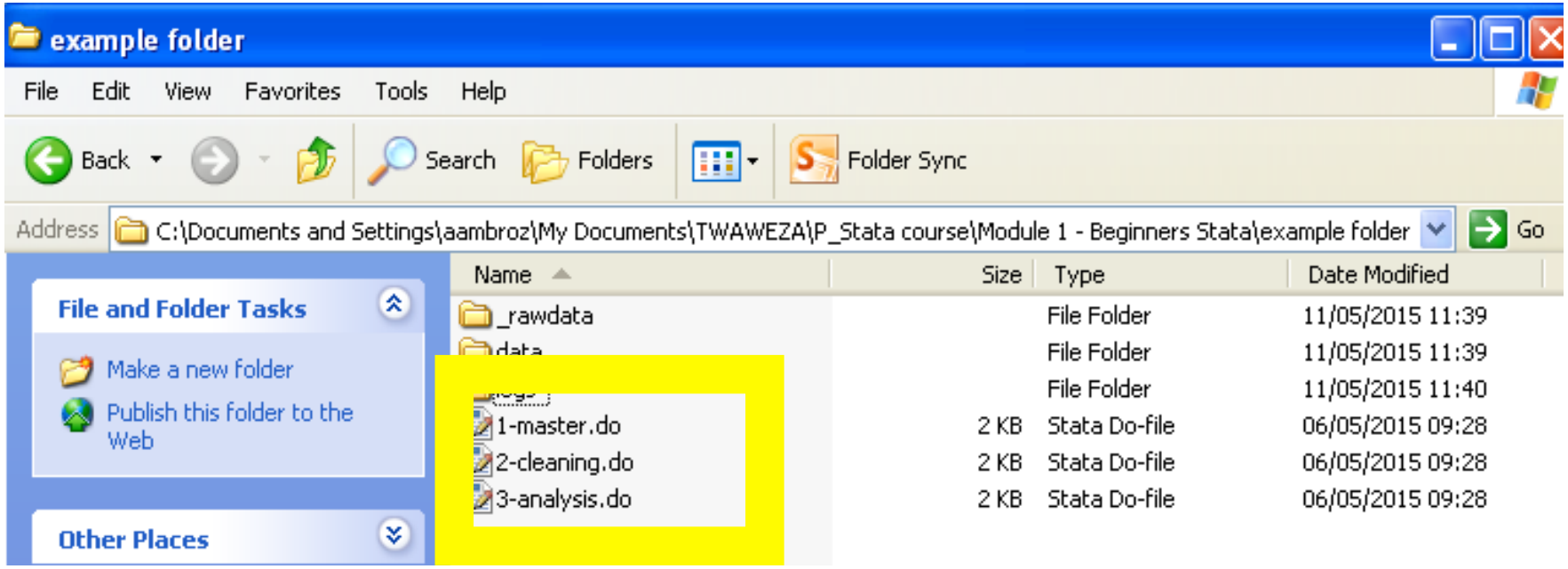

**Your .do files. You can number them in the order that they are meant to be called. A "master" .do file can include lots of information about the project and analysis.**

### Sketch our .do file on paper

GOAL: Conduct summary statistics on the Sauti za Wananchi constitutional round data (szw-constitution.dta). Put Angela out of a job.

#### TO DO

- 1. Import the Sauti data.
- 2. Make sure it's clean.
- 3. Find out the percentage of people that are:
	- Aware of the constitutional draft process.
	- Planning to vote for the new constitution.

### Making a .do file

#### TO DO

- 1. Import the Sauti data.
- 2. Make sure it's clean.
- 3. Find out the percentage of people that are:
	- Aware of the constitutional draft process.
	- Planning to vote for the new constitution.

### 1. Importing data

• To import Stata datasets (.dta): use "file.dta", clear • To import Excel files (.xls): import excel "file.xls", clear • To import Excel files (.csv):

insheet using "file.csv", clear

### File paths

• **Note**: You need to explicitly tell Stata in which folder to look for your file.

Quick version: (1) use "C:/MyDocs/file.dta", clear

Better version: (1) cd "C:/MyDocuments/" use "file.dta", clear 2

Best version: (1) global myfolder "C:/MyDocuments" use "\$myfolder/file.dta", clear  $(1)$ 2

### Making a .do file

#### TO DO

- 1. **Import the Sauti data.**
- 2. Make sure it's clean.
- 3. Find out the percentage of people that are:
	- Aware of the constitutional draft process.
	- Planning to vote for the new constitution.

### Checking the data out

- Some good commands to just get to know the data:
	- browse
	- describe
	- describe, short
	- summarize
	- codebook

### Cleaning the data

- 70%\* of all data "analysis" is actually just data cleaning
- Data cleaning means **preparing the data for analysis**
- This can include:
	- Converting strings to numerics (e.g. "1,756"-->1756)
	- Creating new variables based on old ones (e.g. avg\_weekly mobile credit = avg daily mobile credit  $*$  7 )
	- Checking for any weird observations (duplicates, all missing, etc.)
	- Deciding how to treat outliers.
	- Whatever the data needs!
- Data cleaning is more **art** than **science**.

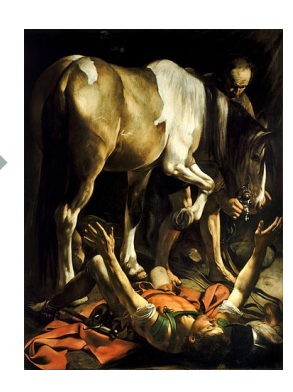

\* 80% of all statistics are made up.

### Cleaning the data: An example

#### .  $ta$   $q3$ ,  $m$

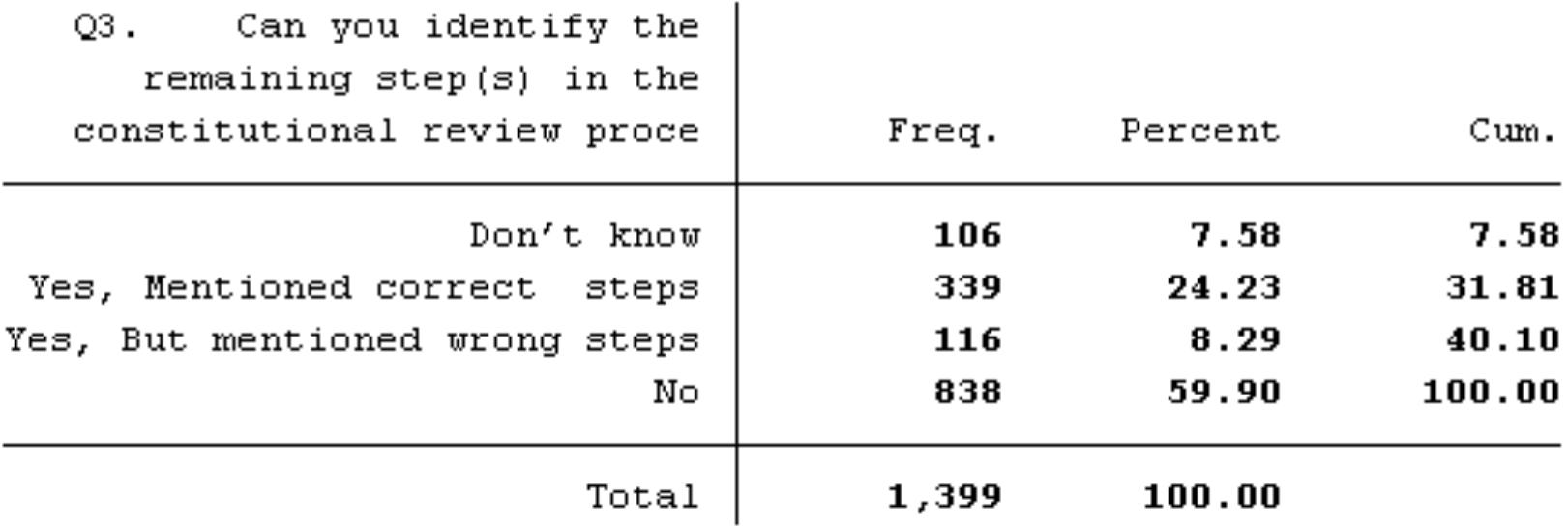

### GOAL: Let's create a variable out of q3 which just calculates whether a person knows the steps or not.

### Cleaning the data: An example

. codebook q3

q3

Q3. Can you identify the remaining step(s) in the constitutional review proce

```
type: numeric (int)
       label:1} q3
       range: [-888, 3]units: 1
unique values: 4
                                   missing .: 0/1399
  tabulation: Freq. Numeric Label
                106
                       -888 Don't know
                339
                          1 Yes, Mentioned correct steps
                116
                         2 Yes, But mentioned wrong steps
                         3 No
                838
```

```
generate knows_process = .
replace knows process = 1 if q3 == 1replace knows_process = 0 if q3!=1 & q3!=.
label def knowledge 1 "yes" 0 "no"
label val knows_process knowledge
```
#### TO DO

- 1. **Import the Sauti data.**
- 2. Make sure it's clean.
- 3. Find out the percentage of people that are: aware of the constitutional draft process, how they would vote in the referendum.
- q1 Awareness of the constitutional draft process q12 – How people plan to vote in the referendum

Many different ways to find frequency: we'll use the popular tabulate

#### **Input:** tab q1, m

### **Output:**

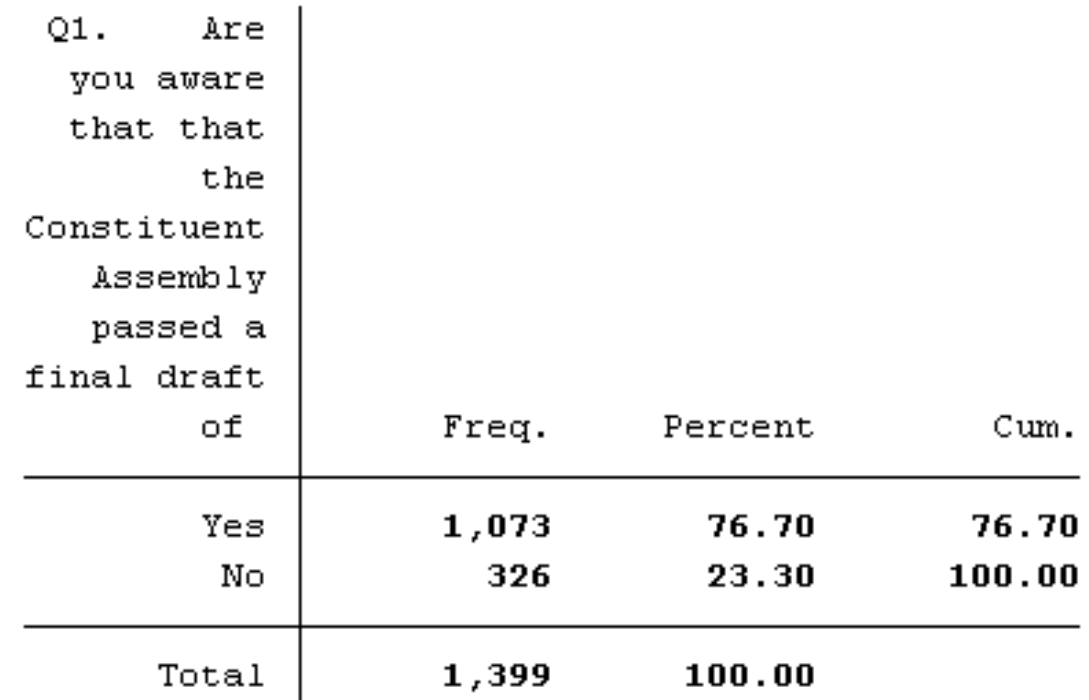

**Input:** tab q1, m

**Command:** tabulate the frequencies of each answer for variable q1

#### **Output:**

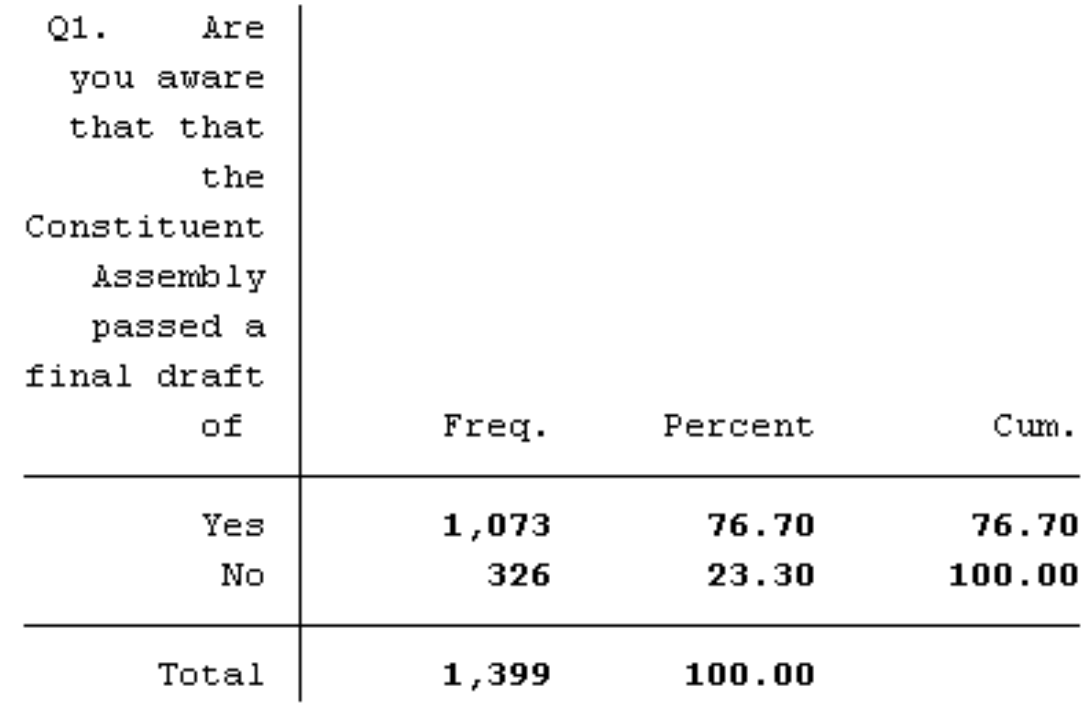

**Input:** tab q1, m

**Option:** tell me how many observations are missing

#### **Output:**

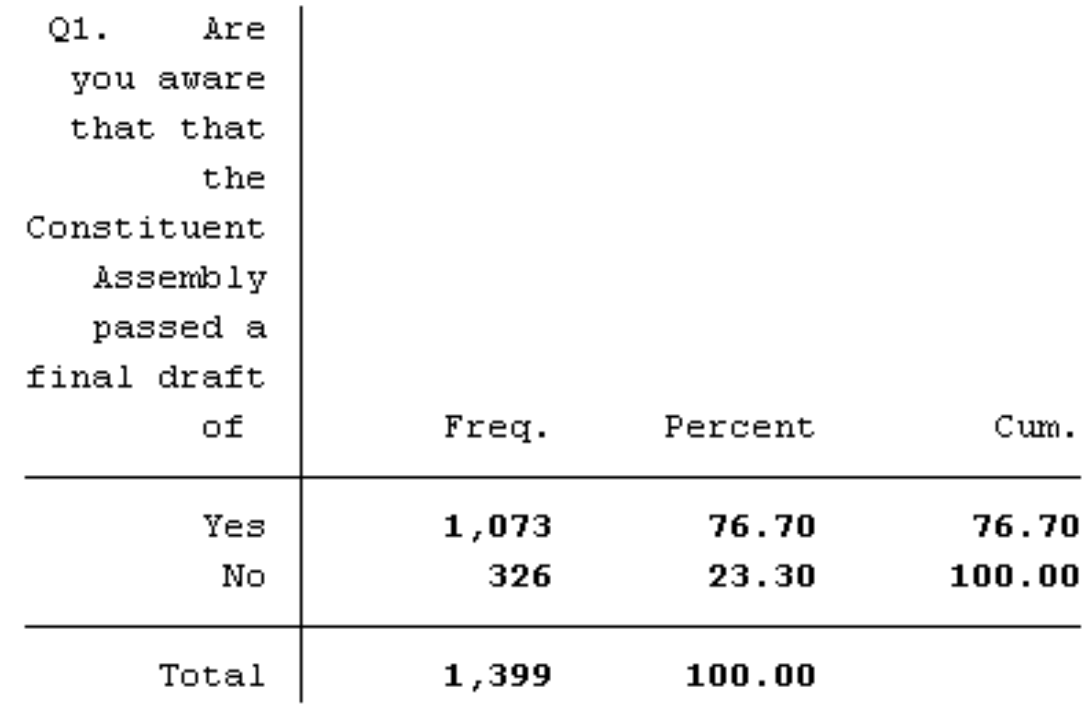

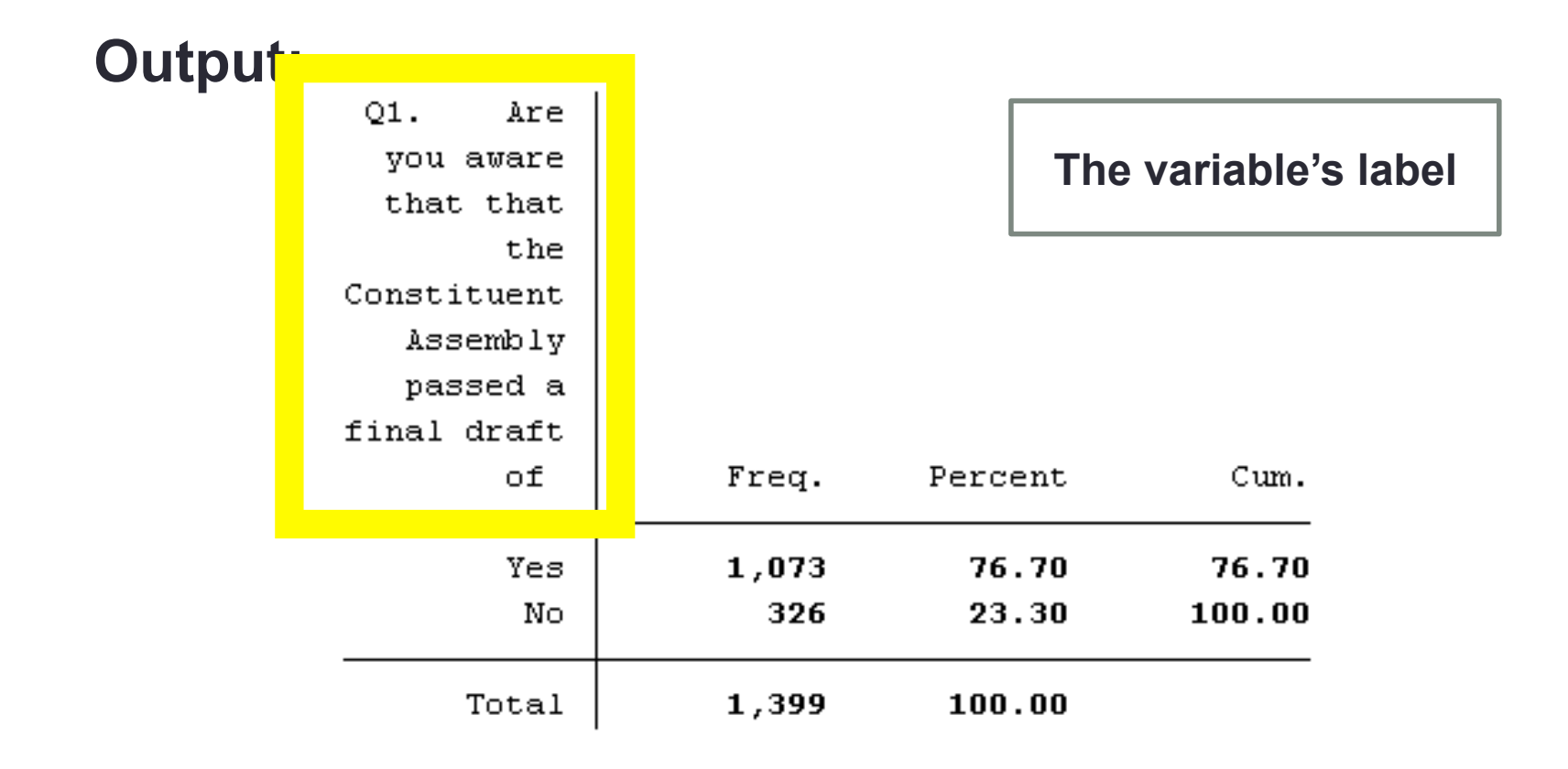

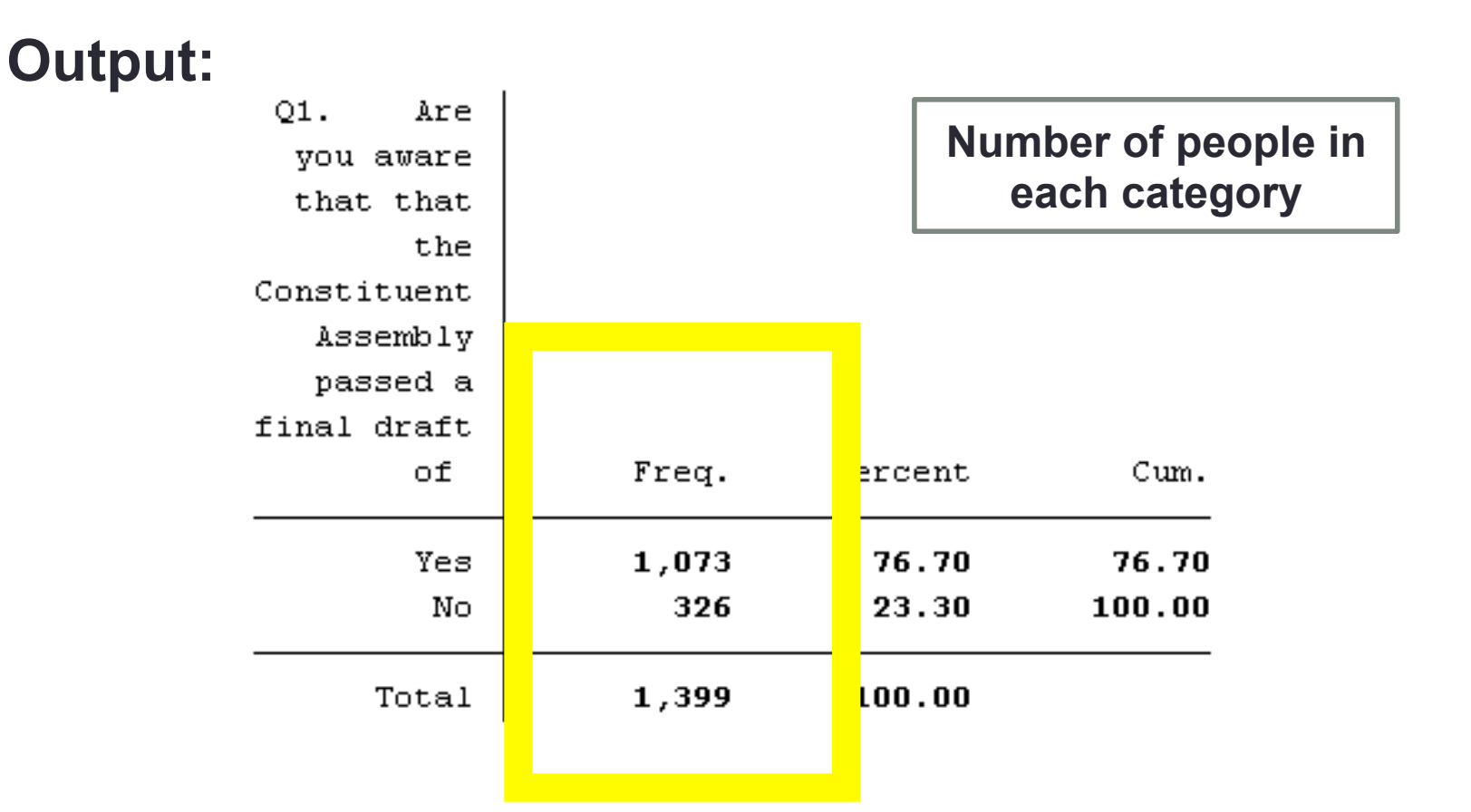

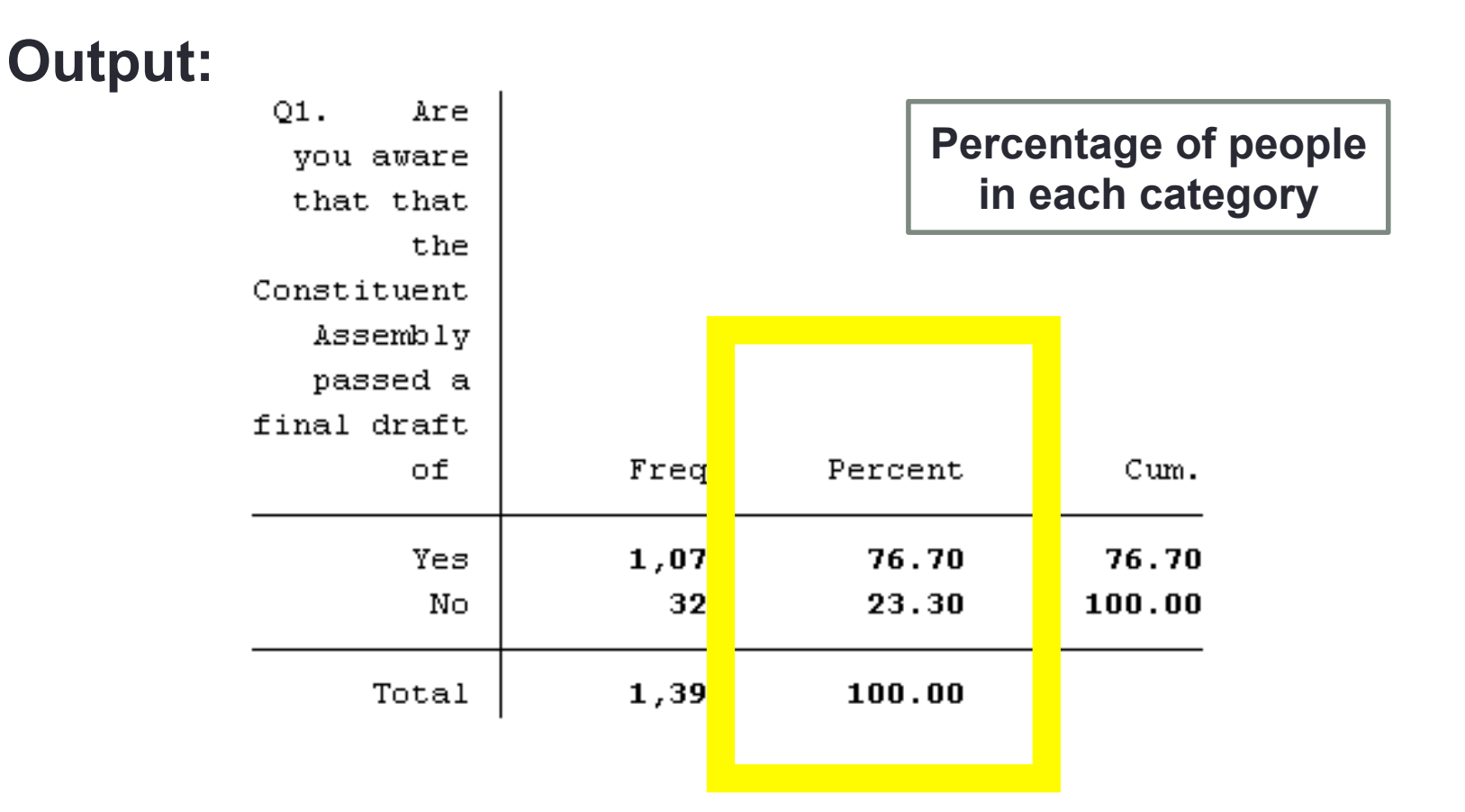

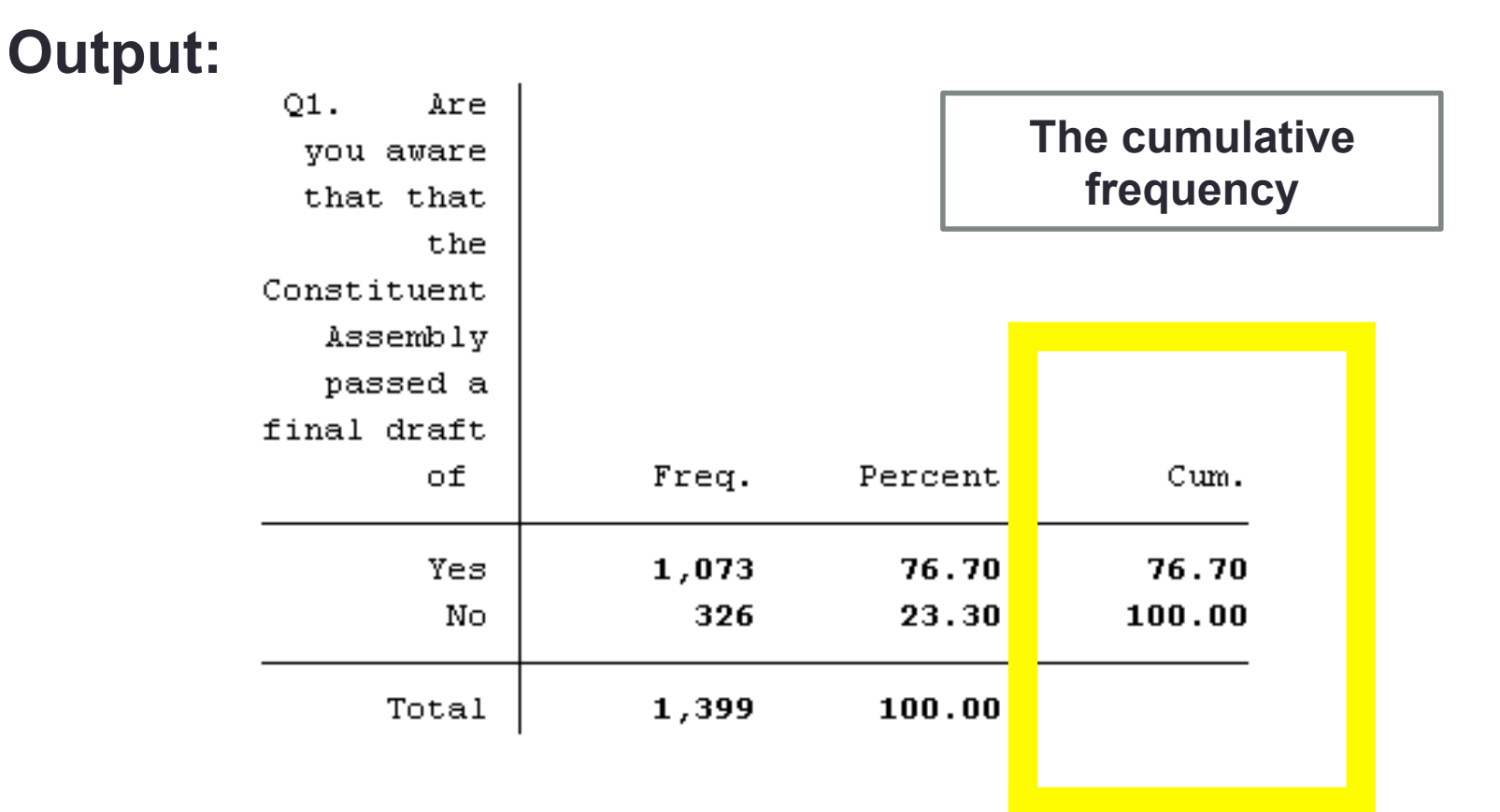

### Now what?

Options to output from Stata:

- Copy + paste
- Generate an Excel of summary statistics: tabout
- Generate a new dataset: save, outsheet, export
- Generate a Word document of estimation results: outreg2
- Create visualizations? graph bar chart

### The error message :(

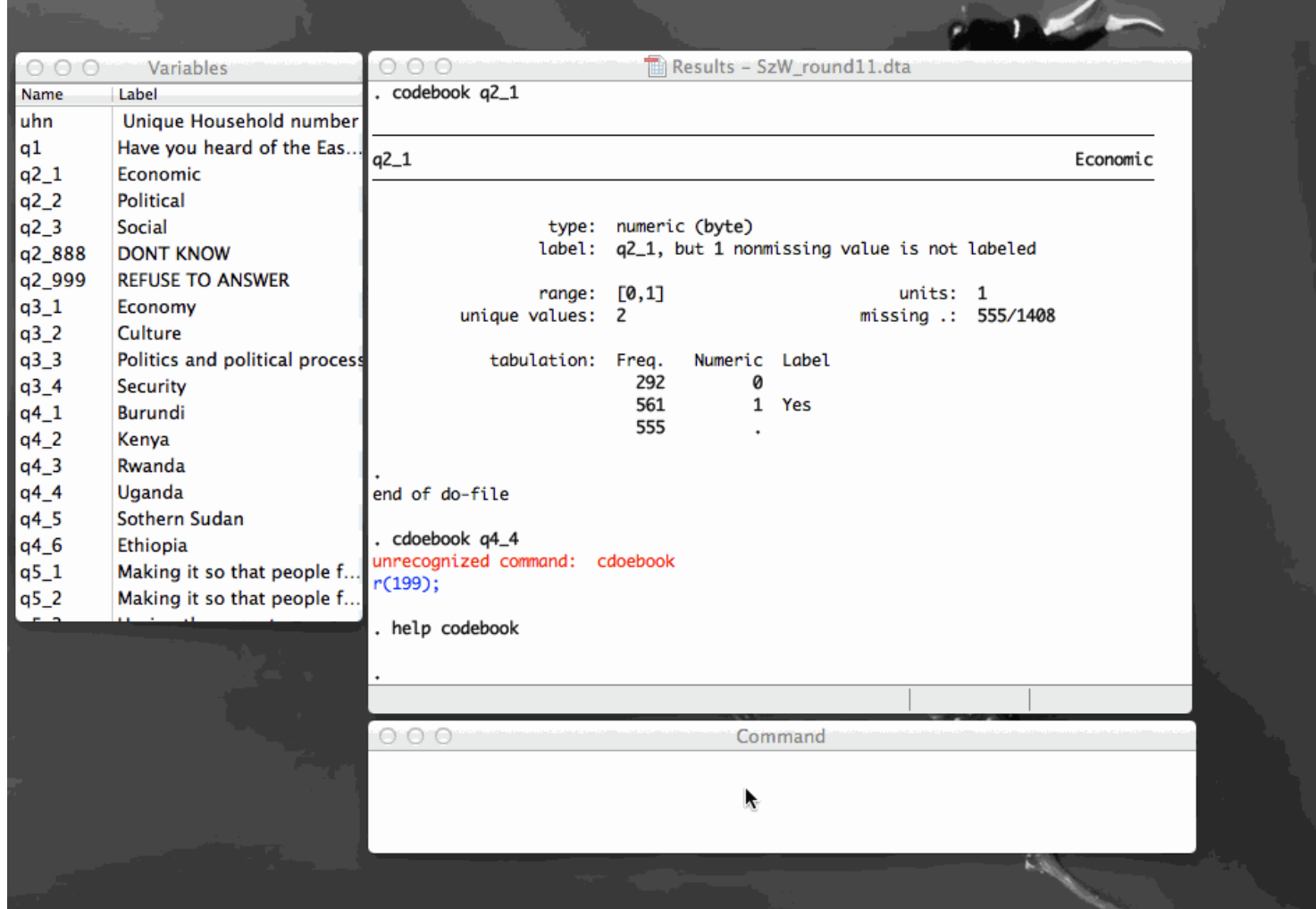

### The error message :(

- Sometimes Stata gives you an error.
- Don't panic!
- Sometimes the error explains what went wrong (this is rare...)
- Error-checking:
	- Try to isolate your error: run each line, line by line
	- Run it from your .do file (highlight the line and CTRL+D)
	- Re-type it in the Command Editor
	- Is there a typo somewhere in your code?
	- Did you try help?
	- The rubber duck technique
	- Google!

### The rubber duck technique

- Used in programming
- You explain what you're doing, out loud, to something at your desk (like a rubber duck)
- Often, as you explain, *the solution reveals itself*

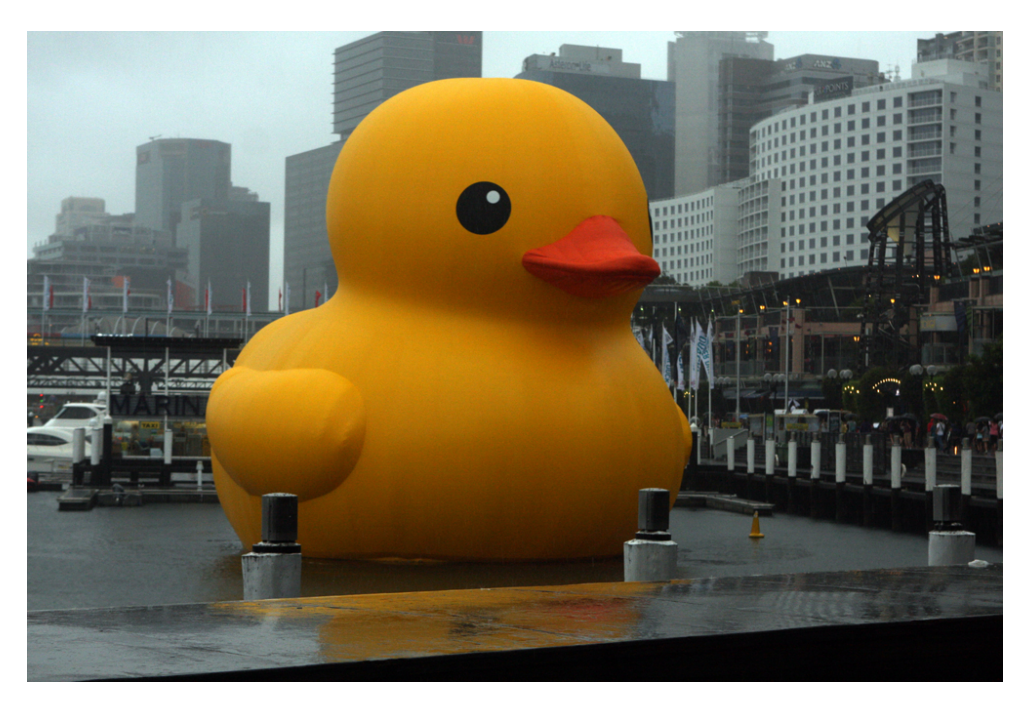

Here to help.

### Homework

- Homework 2 Write your first .do file.
- Instructions are in the Google form.
- Stuck? E-mail/Skype.
- Finished? E-mail your completed .do file to me. Fill out the Google form.
- **DEADLINE: COB Friday, 22 May 2015**